# ΟΙΚΟΝΟΜΙΚΟ ΠΑΝΕΠΙΣΤΗΜΙΟ ΑΘΗΝΩΝ ΤΜΗΜΑ ΠΛΗΡΟΦΟΡΙΚΗΣ

**Ασύρµατες και κινητές επικοινωνίες**

**Χειµερινό Εξάµηνο 2010** 

# **- Wifi Calculator -**

## **Στάµος Κατσιγιάννης, ΑΜ: ΕΥ0924**

#### **Γεώργιος Αλέξανδρος Κουλιέρης , ΑΜ: ΕΥ0920**

### **Παραδοτέα**

- 1. Αρχεία εφαρµογής:
	- a. WiFiCalculator.exe
	- b. antenna.mtl
	- c. antenna.obj
	- d. wrt54g1.mtl
	- e. wrt54g1.obj
- 2. Αναφορά : wificalculator.pdf
- 3. Ιστοσελίδα : www.di.uoa.gr/~stamos/wifi/index.html

## **Περιγραφή**

Η εργασία µας για το µάθηµα των «Ασύρµατων και Κινητών Επικοινωνιών» περιλαµβάνει την ανάπτυξη λογισµικού προσοµοίωσης για ασύρµατα δίκτυα Wifi (802.11a/b/g). Παρέχεται στο χρήστη ένα γραφικό περιβάλλον στο οποίο µπορεί να τοποθετεί στο χώρο εικονικά access points και εικονικούς ασύρµατους κόµβους. Το λογισµικό στη συνέχεια υπολογίζει τις τιµές διαφόρων µεγεθών που αφορούν κάθε ασύρµατο κόµβο και προβάλλει τα αποτελέσµατα στον χρήστη.

Η προσοµοίωση δικτύων Wifi είναι αρκετά δηµοφιλής επιστηµονική περιοχή µε πλήθος δηµοσιεύσεων, εργασιών αλλά και διαθέσιµου λογισµικού προσοµοίωσης. Οι προσοµοιωτές δικτύων OpNet [1] και NS-2 [2] χρησιµοποιούνται συχνά ως testbeds για δίκτυα Wifi τόσο κατά τον σχεδιασµό τους όσο και για την επίλυση προβληµάτων αν αυτά προκύψουν. Στην αγορά υπάρχουν επίσης και αρκετά πιο εξειδικευµένα εργαλεία για την προσοµοίωση ασυρµάτων δικτύων. Ένα από αυτά είναι η σουίτα εργαλείων Nuts about Nets [3] αλλά και το Wifi Mesh Simulator Pro [4] το οποίο δίνει τη δυνατότητα στο χρήστη να σχεδιάσει εικονικούς κόσµους, να τοποθετήσει µέσα τους access points και ασύρµατους κόµβους και να τρέξει διάφορα tests. Τα tests αυτά θα δείξουν σφάλµατα στον σχεδιασµό του ασύρµατου πλέγµατος πολύ πριν την πραγµατική τοποθέτηση του εξοπλισµού.

Το δικό µας εργαλείο δεν εκτελεί προσωµοίωση των πραγµατικών συνθηκών λειτουργίας ενός δικτύου wifi. Είναι ένα εργαλείο για γρήγορο και κατα προσέγγιση υπολογισµό της απόδοσης του δικτύου ανάλογα µε τη δοµή του. ∆ίνει τη δυνατότητα σε χρήστες χωρίς εξειδικευµένες γνώσεις να επιλέξουν αποδοτικά τη θέση στην οποία θα τοποθετήσουν τα access points του δικτύου. Η λειτουργία του είναι απολύτως αυτοµατοποιηµένη και δε χρειάζεται άλλη παραµετροποίηση.

Το περιβάλλον του προσοµοιωτή για την επικοινωνία µε το χρήστη είναι τρισδιάστατο. Μέσω αυτού του τρισδιάστατου interface ο χρήστης µπορεί:

- Να παραµετροποιήσει τον χώρο στον οποίο θα εκτελεστούν οι υπολογισµοί ορίζοντας ορόφους.
- Να τοποθετήσει τις ασύρµατες συσκευές στο χώρο, δηλαδή τις ασύρµατες κάρτες και τα σηµεία πρόσβασης (access points).
- Κατά την τοποθέτηση των συσκευών να ορίσει χαρακτηριστικές παραµέτρους τους, όπως η ισχύς για τα σηµεία πρόσβασης και το πρωτόκολλο τόσο για τις ασύρµατες κάρτες όσο και για τα σηµεία πρόσβασης.
- Να επανεκτελέσει τους υπολογισµούς επί του χώρου προσοµοίωσης αν έχουν γίνει µείζωνος σηµασίας αλλαγές οπότε θα ήθελε επαναπροσδιορισµό της αντιστοίχισης µεταξύ καρτών και σηµείων πρόσβασης.
- Να δηµιουργήσει κόµβους επίδειξης ( demo nodes ) για να δει σύντοµα τον τρόπο λειτουργίας της εφαρµογής και να εξοικειωθεί µε το interface.
- Να καθαρίσει τον «καµβά» στον οποίο εργάζεται.
- Να ενεργοποιήσει / απενεργοποιήσει την εµφάνιση πληροφοριών για τους κόµβους.
- Να ενεργοποιήσει / απενεργοποιήσει την αδιαφάνεια των ορόφων.
- Να εξάγει το αρχείο των αποτελεσµάτων. Το αρχείο είναι αρχείο κειµένου στο οποίο έχουν καταγραφεί στη µορφή πινάκων όλα τα αποτελέσµατα της προσοµοίωσης.
- Να διαλέξει ένα σηµείο πρόσβασης και να δει όλες τις ασύρµατες κάρτες οι οποίες έχουν αντιστοιχιστεί µε αυτό.
- Να εισάγει / εξάγει τον χάρτη του κτιρίου µε τους κόµβους. Η αποθήκευση γίνεται σε αρχείο µε custom format το οποίο αναγνωρίζεται από την εφαρµογή.
- Να περιστρέψει την όλη κατασκευή για να εστιάσει στους κόµβους που πραγµατικά τον ενδιαφέρουν.

Το περιβάλλον είναι προγραµµατισµένο µε χρήση της βιβλιοθήκης OpenGL για τα γραφικά (Το OpenGL είναι ένα ΑΡΙ για την επικοινωνία µε την κάρτα γραφικών.), της GLUT για τη διαχείριση των παραθύρων (η βιβλιοθήκη glut κάνει το προγραµµατισµό για τη δηµιουργία του παραθύρου πιο εύκολο και µεταφέρσιµο ) και της GLUI για το σχεδιασµό του γραφικού περιβάλλοντος επικοινωνίας µε τον χρήστη.

Για τους υπολογισµούς έχουν δηµιουργηθεί οι κλάσεις calculator, accesspoint και wificard, οι οποίες κάνουν expose τα δεδομένα τους στο module που αναλαμβάνει την οπτικοποίηση. Σε κάθε frame τα δεδοµένα συλλέγονται και ζωγραφίζονται ανάλογα τα αντικείµενα στην οθόνη, ώστε ο υπολογισµός να οπτικοποιείται σε πραγµατικό χρόνο.

#### **Μέθοδος επιλογής του βέλτιστου access point**

Για να επιλεχθεί το κατάλληλο access point χρησιµοποιούµε τη µέθοδο που προτείνεται στο [5] σύµφωνα µε την οποία προσπαθούµε να µεγιστοποιήσουµε το ελάχιστο capacity του access point. Δηλαδή υπολογίζουμε τα:

$$
C_o = \frac{\max}{i} C_{W_i} \tag{1}
$$

$$
C_{W_i} = \frac{1}{N_i} \min \left( C_{M_i}, B_i \log \left( 1 + \frac{S_T}{4 \pi d^4 I_i} \right) \right) \tag{2}
$$

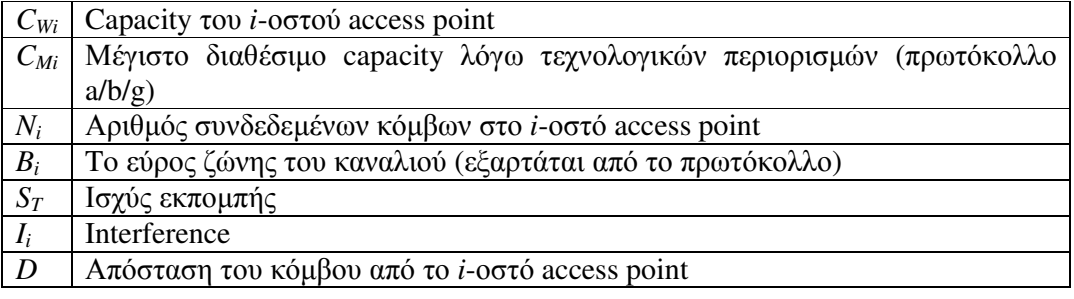

Κάθε όροφος είναι χωρισµένος σε 16 x 16 τετράγωνα. Θεωρούµε ότι κάθε µονάδα απόστασης στον εικονικό χώρο αντιστοιχεί σε 5 m στον πραγµατικό κόσµο. Για να προσεγγιστεί η τιµή του interference µεταξύ ορόφων χρησιµοποιήθηκε η παρακάτω συνάρτηση:

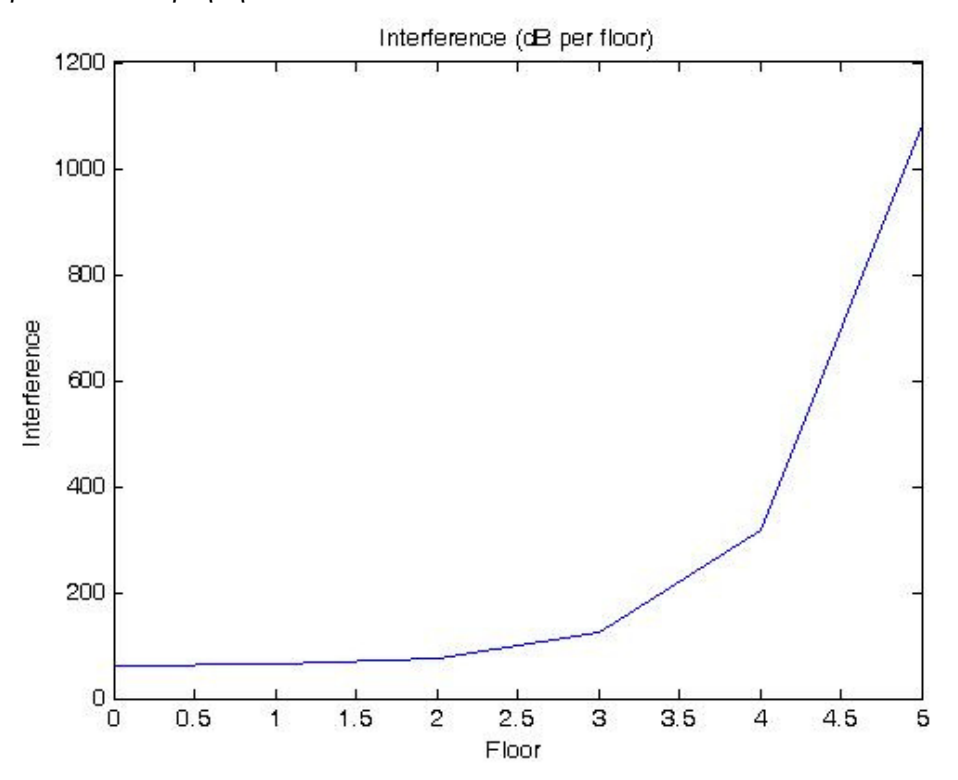

**Εικόνα 1.** Interference ανα όροφο

## **Κίνητρα**

Στόχος του λογισµικού αυτού είναι να παρέχει στο χρήστη ένα εργαλείο µε το οποίο µπορεί να σχεδιάσει καλύτερα και αποδοτικότερα ένα ασύρµατο δίκτυο σε περιπτώσεις που υπάρχουν πολλά γειτονικά ασύρµατα δίκτυα τα οποία δηµιουργούν προβλήµατα στην εύρυθµη και αποδοτική λειτουργία του λόγω των παρεµβολών. Συγκεκριµένα, στη προσοµοίωση θεωρείται ότι ο χώρος είναι ενιαίος χωρίς εµπόδια που µπορούν να επηρεάσουν ουσιαστικά την ισχύ του σήµατος, όπως είναι οι τοίχοι. Σαν παράδειγµα θα µπορούσε να προταθεί ένας εκθεσιακός χώρος στον οποίο πολλοί από τους εκθέτες έχουν στο "περίπτερό" τους κάποιο access point. Η ύπαρξη ενός µεγάλου αριθµού από access points τόσο κοντά το ένα µε το άλλο αυξάνει πολύ τις παρεµβολές µε αποτέλεσµα να χρειάζεται προσεκτική ρύθµιση των καναλιών και της ισχύος εκποµπής.

## **Screenshots**

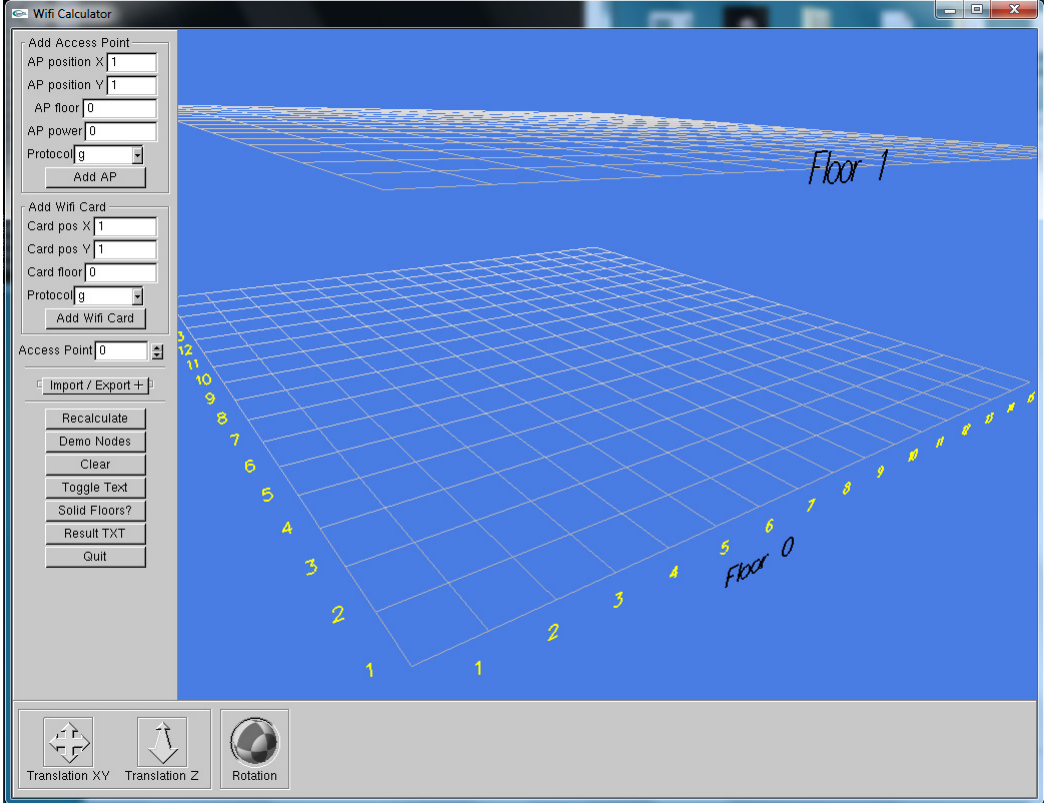

**Εικόνα 2.** Start up screen

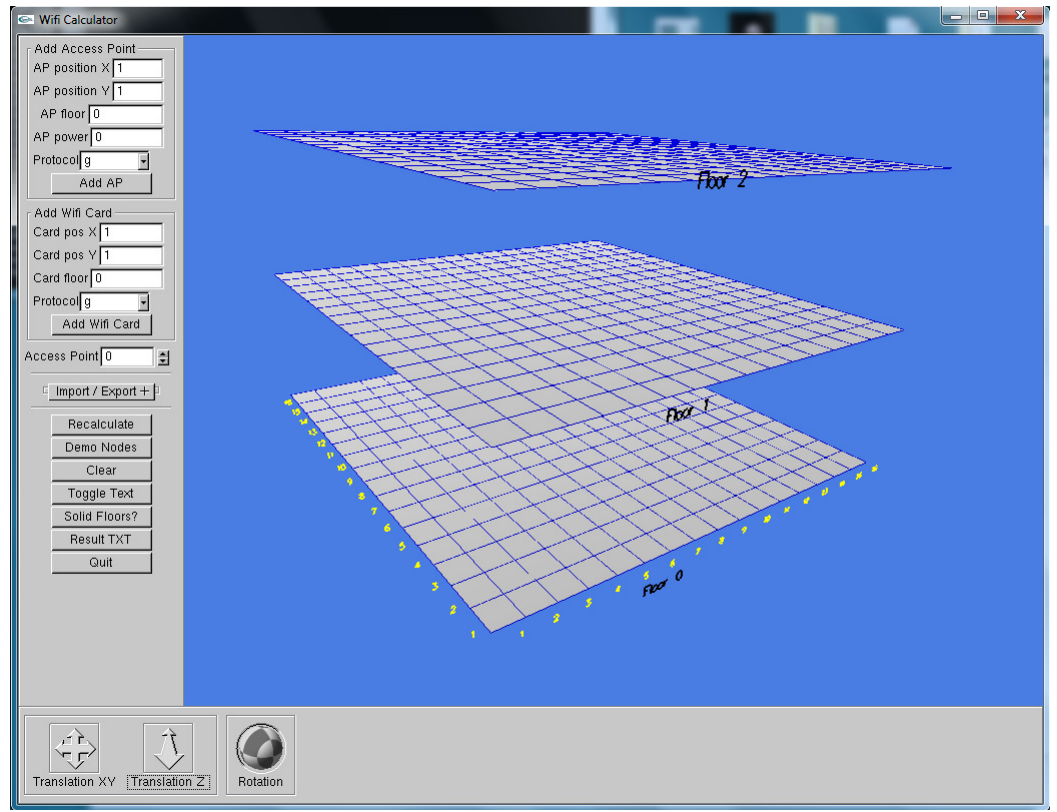

**Εικόνα 3.** Solid floors enabled

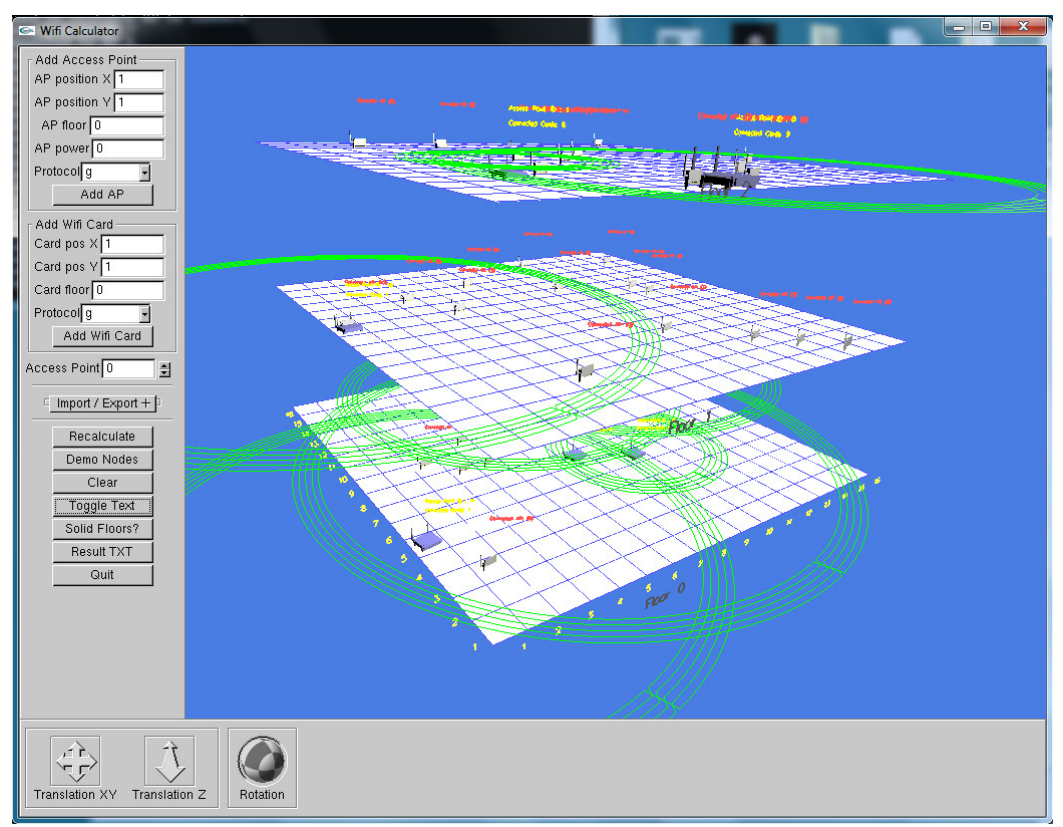

**Εικόνα 4.** Simulation running

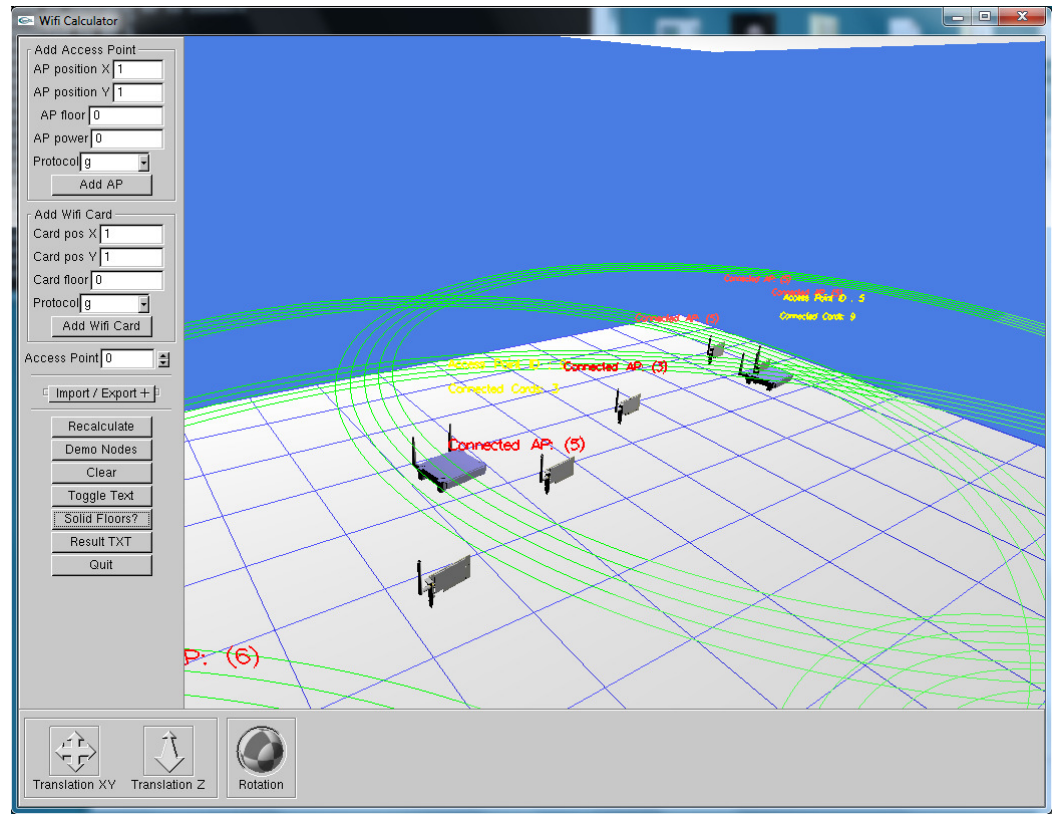

**Εικόνα 5.** Simulation running close-up view

#### 802.11 WiFi Calculator by George Koulieris and Stamos Katsigiannis

#### Result file #1

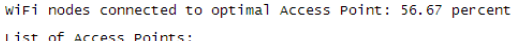

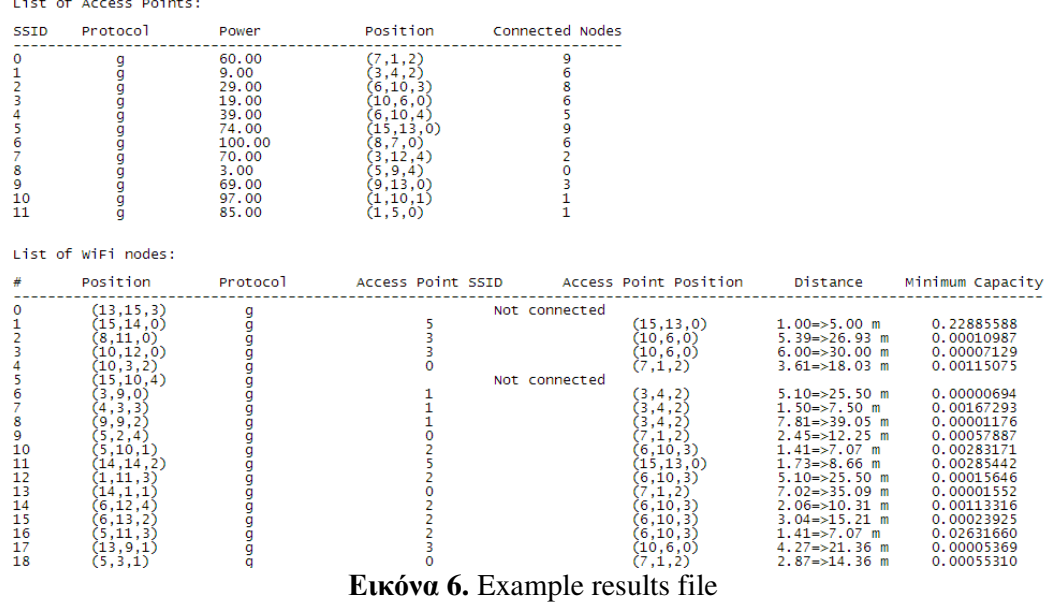

## **Αναφορές**

- 1. OPNET Technologies, 2010, http://www.opnet.com/
- 2. The Network Simulator, 2010, http://www.isi.edu/nsnam/ns/
- 3. Nuts About Nets, 2010, http://www.nutsaboutnets.com/
- 4. WiFi Mesh Simulator Pro, 2010, http://code.google.com/p/wifi-mesh/
- 5. J. MacDonald, U. Das, D. Roberson, "Client Channel Selection for Optimal Capacity in IEEE 802.11 Wireless Networks", IEEE Conference on Dynamic Spectrum Allocation (DySPAN), Dublin, Ireland, April 2007
- 6. BreezeCOM 1997, "A technical tutorial on the IEEE 802.11 Protocol", http://www.breezecom.com/
- 7. P. Chatzimisios, A. C. Boucouvalas, and V. Vitsas, "IEEE 802.11 Wireless LANs: Performance Analysis and Protocol Refinement," EURASIP Journal on Wireless Communications and Networking, vol. 2005, no. 1, 2005. doi:10.1155/WCN.2005.67